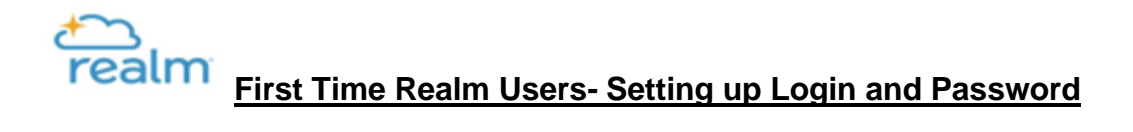

## **Step 1:**

Click **[here](https://form.jotform.com/210184144395150)** to submit a request form to our St. Francis Realm support team. Please allow 48-72 hours for a response. If you need further assistance during normal business hours (M-F 9am-4pm) contact: (919) 847-8205

**Ashley [Watson](mailto:ashley.watson@stfrancisraleigh.org) Toni [Hammes](mailto:toni.hammes@stfrancisraleigh.org) Dina [DaRe](mailto:dina.rare@stfrancisraleigh.org)**

## **Step 2:**

*Once our support team processes your request you will receive an email from Realm to set up your password.*

Please check your email, **including your spam/junk/Promotions folder**. You can also search your email account for "St. Francis" or "St. Francis Of Assisi: Create your Realm Login: Username & Password".

## *Step 3:*

*Please set up your Realm login and password using the link provided in the email.*  You will also receive a second email with the subject "Verify Your Email". Please be sure to respond to that email as well since setting up your login is a two step process.

> **To login in the future, please bookmark: <https://onrealm.org/StFrancisRaleigh/>**